# **Bring Your Own Projects for Polaris Systems!**

**Derek Brown (Rochester Hills Public Library) Joe Fee (Westmoreland Library Network)**

**ORLANDO** 

#### **Introduction**

- Derek Brown Director of IT for the Rochester Hills Public Library
	- Single Branch Library with 2 Bookmobiles serving a population of 100,500
	- Circulation of around 2 million items
	- IT staff of 2 FTE and 2 PTE (College Students)
- Joe Fee Technology Coordinator for the Westmoreland Library Network
	- ◆ 22 Libraries with 3 Branches and 1 Bookmobile serving a pop. of 355,000
	- Circulation of around 1.2 million items
	- IT staff of 2 FTE
- We wanted a platform to share projects openly with other Polaris users.
- Topics: Local School Database Sync to Polaris, Self-Built Polaris Telephony System, Wireless Access Manager Integration with Polaris, and more…

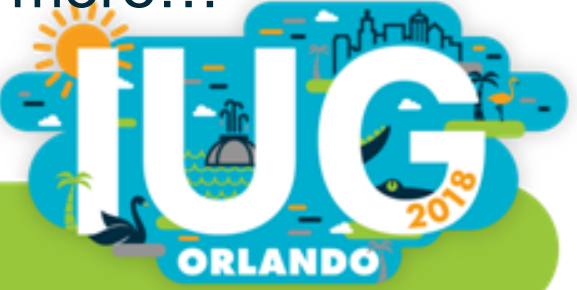

#### **Rochester Hills Public Library and Rochester Public School Data Merge**

- The objective of this project is to establish secured automated data exchanges of Rochester Community Schools Students' data between Rochester Community Schools (RCS) and Rochester Hills Public Library (RHPL) with a purpose of automatic students' enrollment into RHPL.
- Having an RHPL card provides students access to RHPL resources and allows the library and public schools to share services.
- Automating this process made it easier on RCS staff, teachers, parents, and librarians.

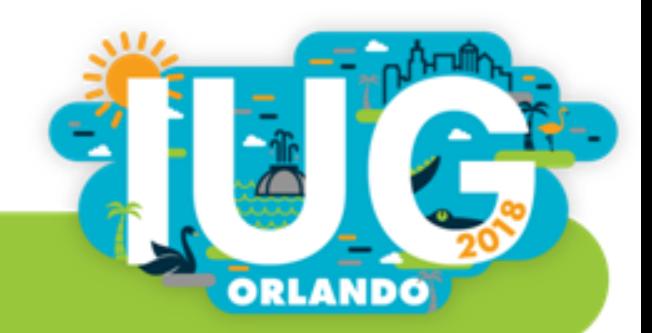

# **Functional Requirements and Technical Details**

#### **Solution Overview:**

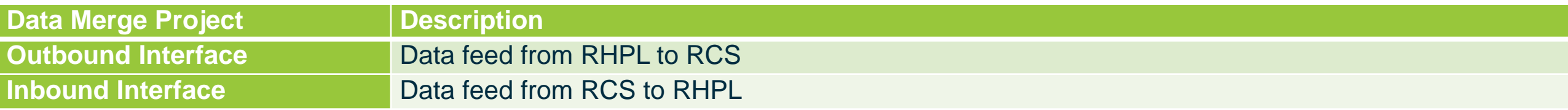

#### **Inbound Interface – file structure (inbound.txt) from RCS to RHPL**

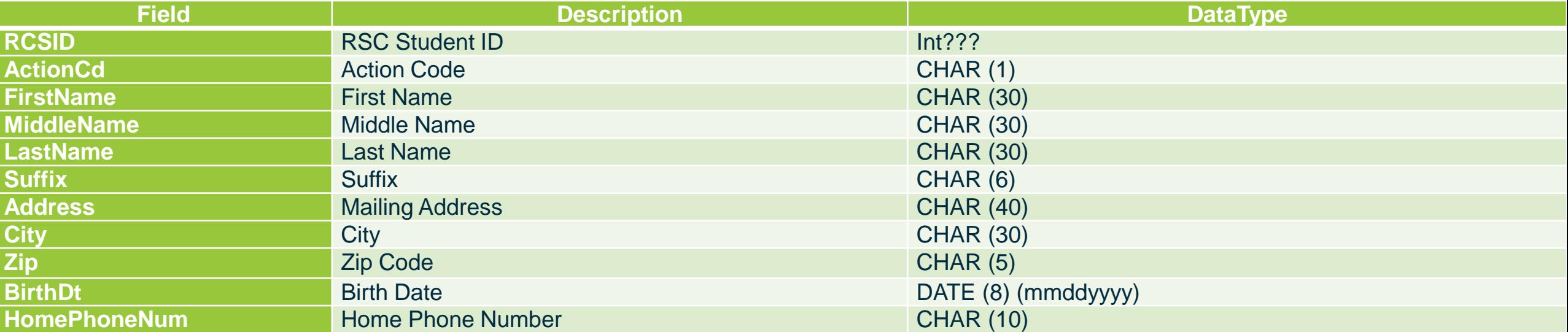

#### **Outbound Interface – file structure (outbound.txt) from RHPL to RCS**

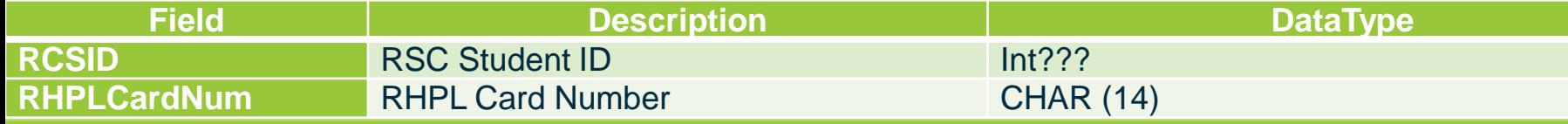

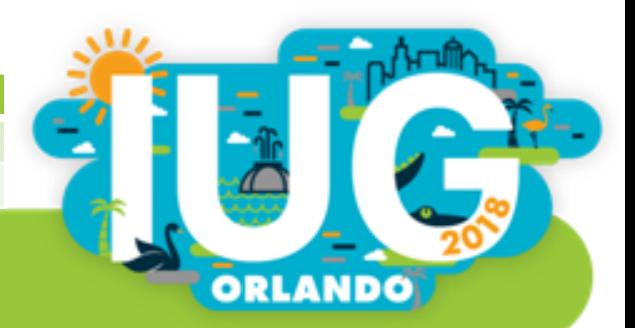

#### **Data Guidelines – Inbound**

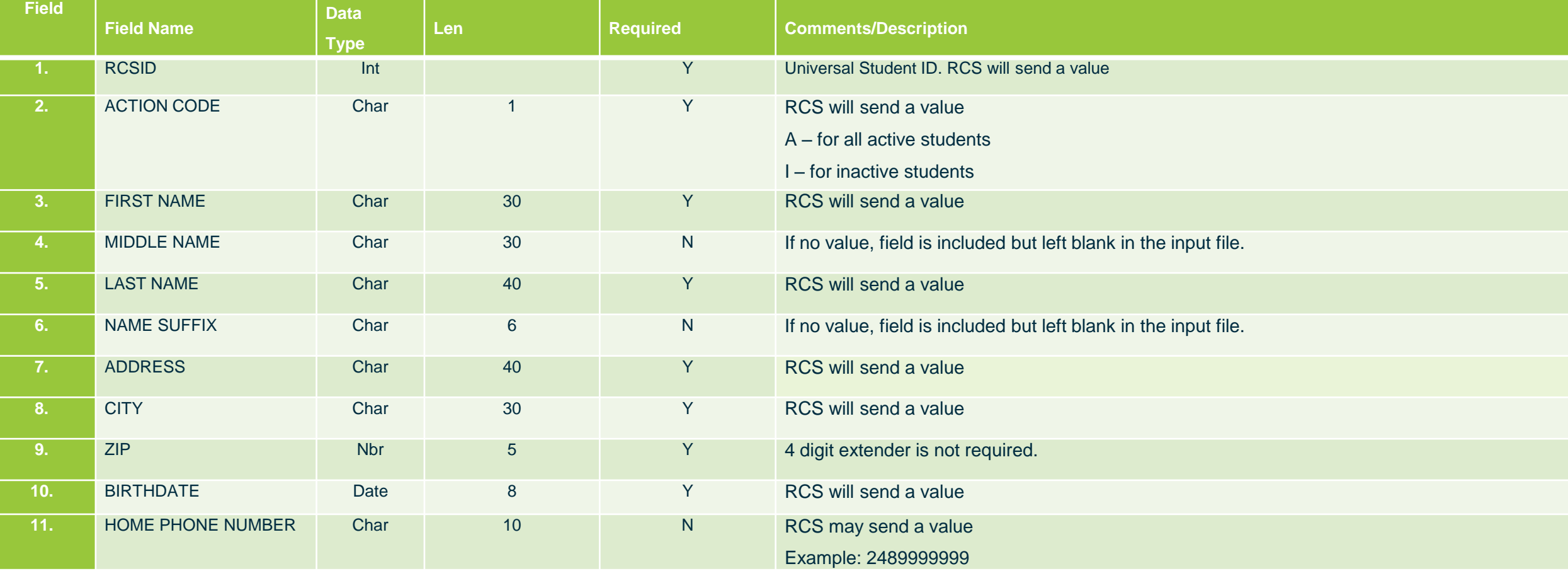

#### **Data Guidelines – Outbound**

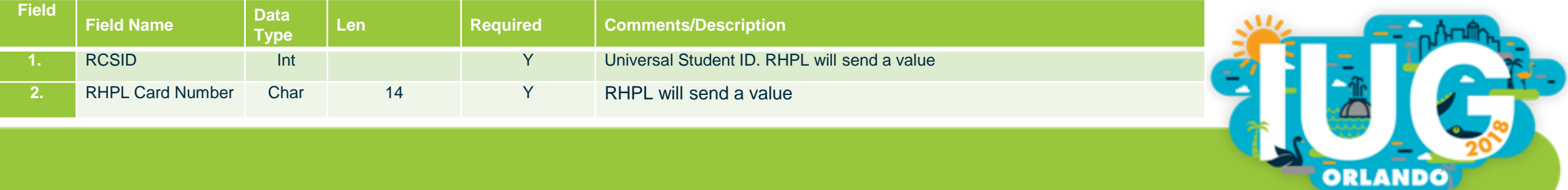

#### **Import Process Details**

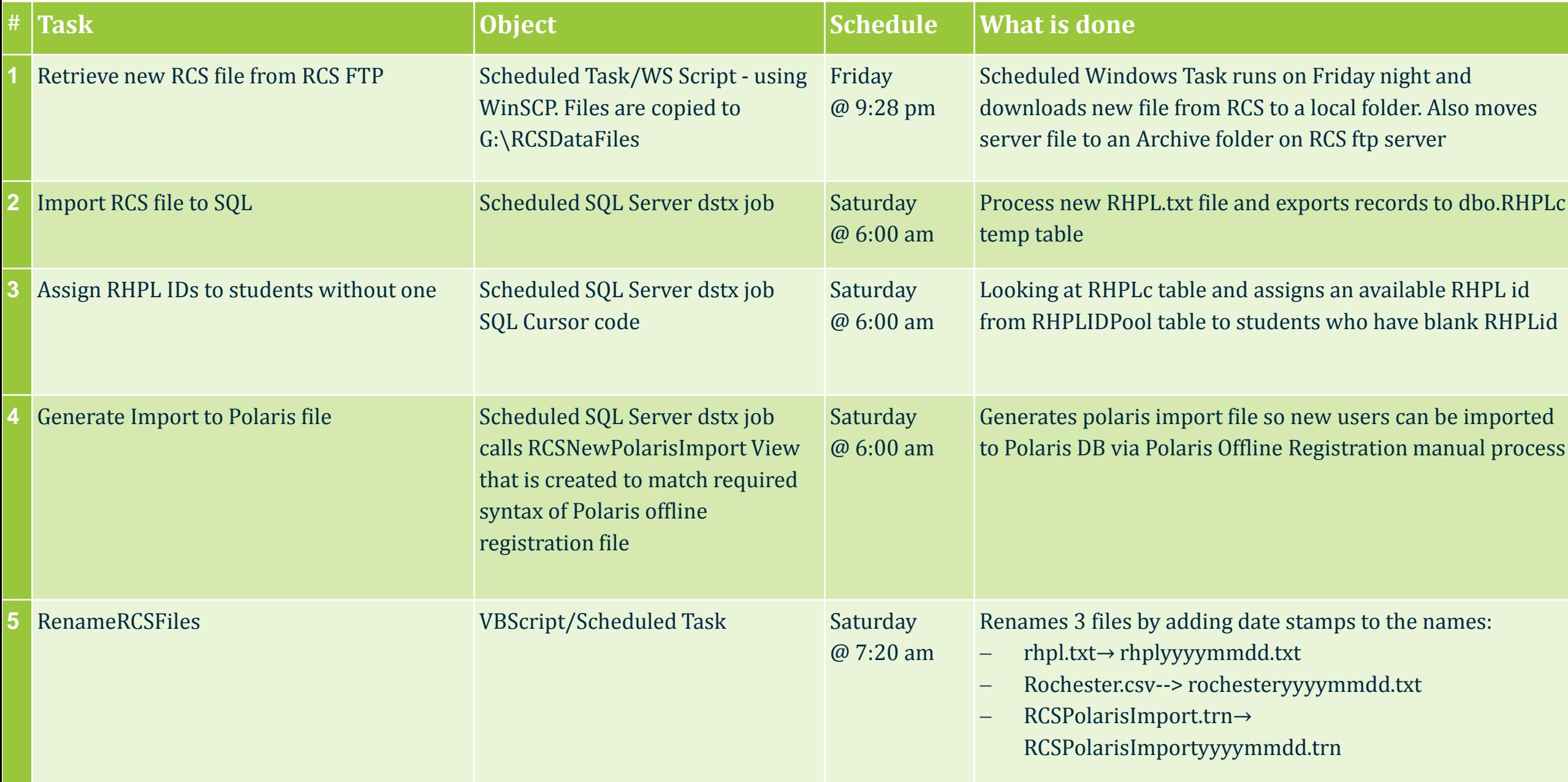

#### **Import Process Details (Cont.)**

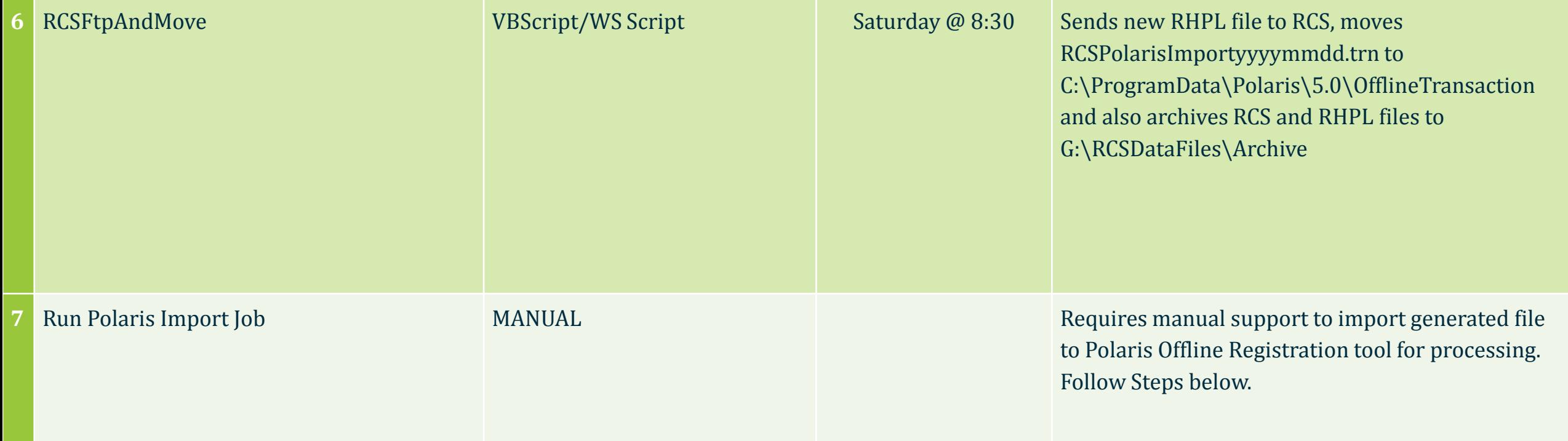

*Step 7 - Running Polaris Import File to generate new RCS accounts.*

- 1) Log in to Polaris on Server
- 2) Choose Circulation  $\rightarrow$  Bookmobile
- 3) Go to Tools  $\rightarrow$  Options and choose option for All offline transaction/log files click ok
- 4) Select RCSPolarisImportyyyymmdd.trn file under transactions to be uploaded window
- 5) Click on Upload and ignore errors recording them to the log

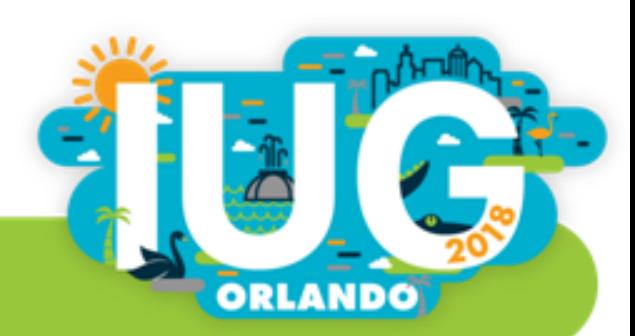

#### Task #1: Import Files

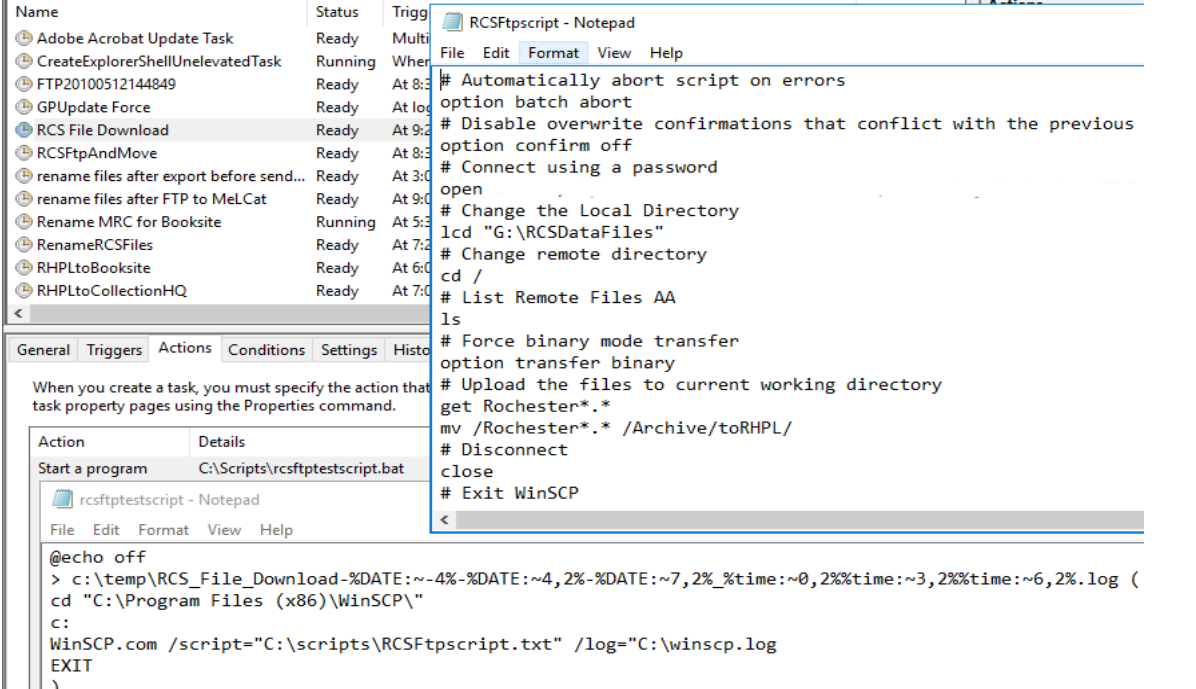

 $\|\|'_{\mathsf{Qexit}}\|$ 

#### Task #5: Rename Files

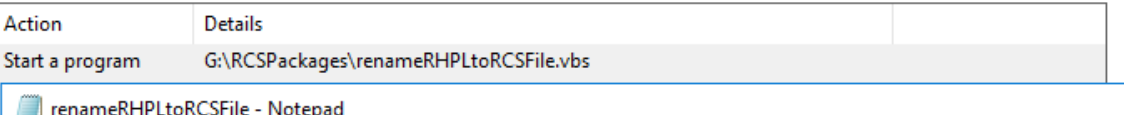

File Edit Format View Help

' === Script to rename RHPL file to RCS with a datestamp ==============================

Dim strNewFileName, objFSO, strbibNewFileName

Set objFS0 = CreateObject("Scripting.FileSystemObject")

'Get the folder where feed files are stored Dim objFolder

Set objFolder = objFSO.GetFolder("G:\RCSDataFiles") '<-- change this to the directory

Set objFSO = CreateObject( "Scripting.FileSystemObject")

#### Task #2-4: Run SQL Steps

喁

Sele G<br>Control Digital Tele Graphs

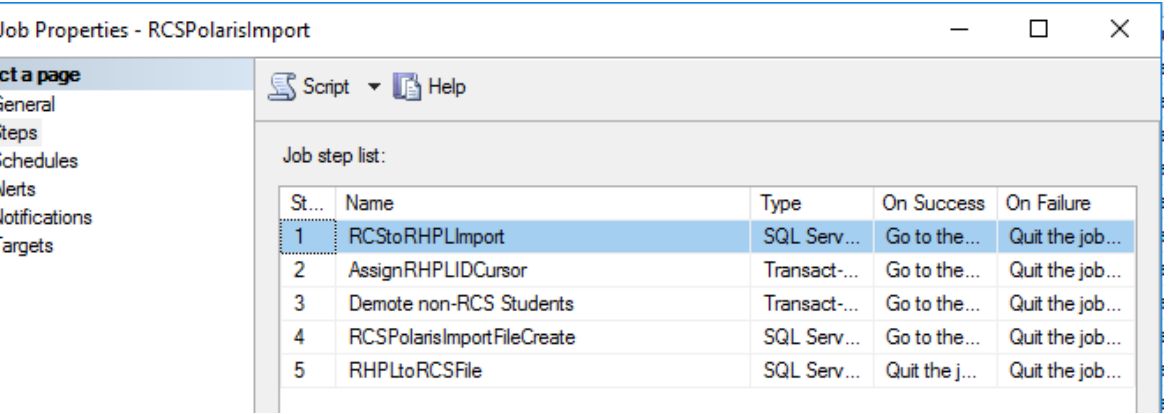

#### Task #6: Upload Completed Files

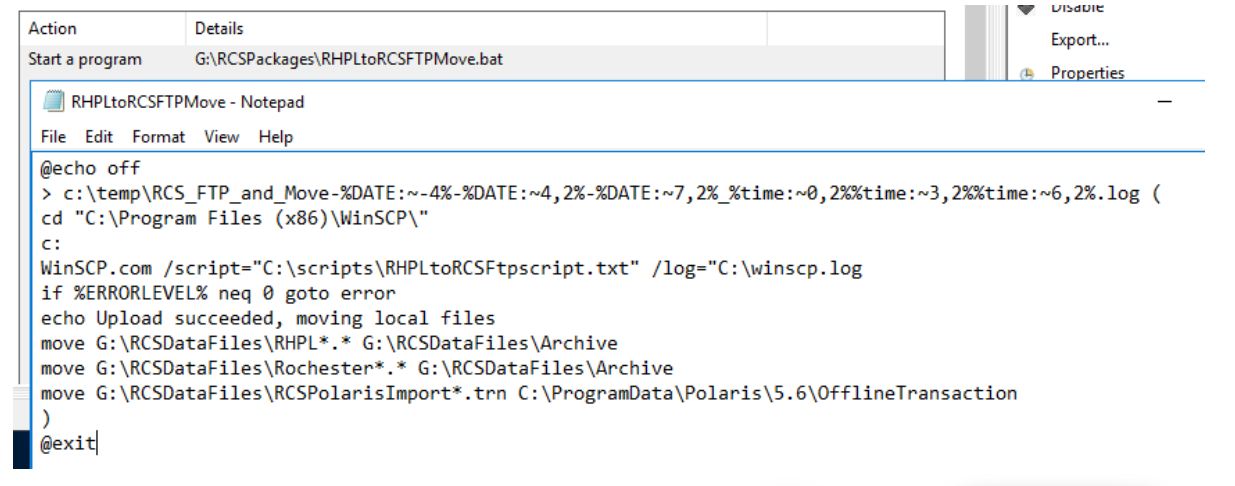

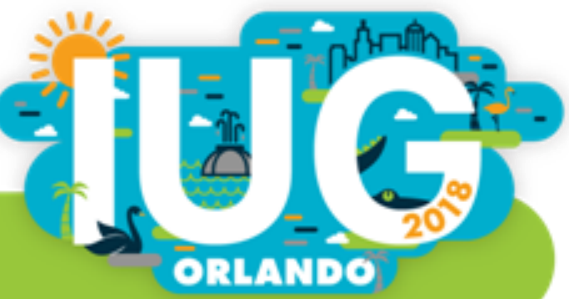

#### **Downloads for RCS/RHPL Project**

- <https://www.rhpl.org/IUG>
- This directory contains all documentation, processing files (DTSX), and other necessary pieces of code to mirror our project.
- **Please feel free to contact with any questions:**

Derek Brown (Director of IT @ Rochester Hills Public Library) (248) 650-7123 Derek.Brown@rhpl.org

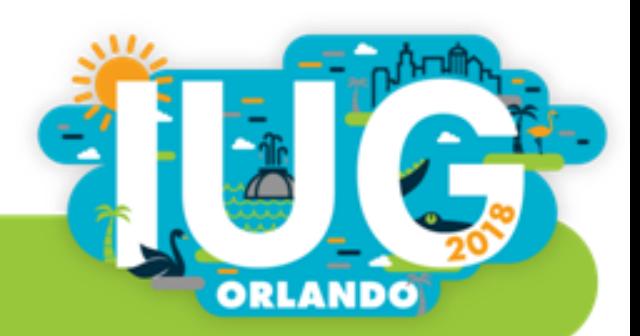

#### **WCFLS Telephony**

- The objective of this project is to:
	- reduce the cost of mailing overdue notices
	- reduce staff time
	- add new reminder notice for patrons without email addresses
	- add new hold pickup notice for patrons who still prefer mailing address
- Telephony Service saved over \$7,000 in postage and supplies

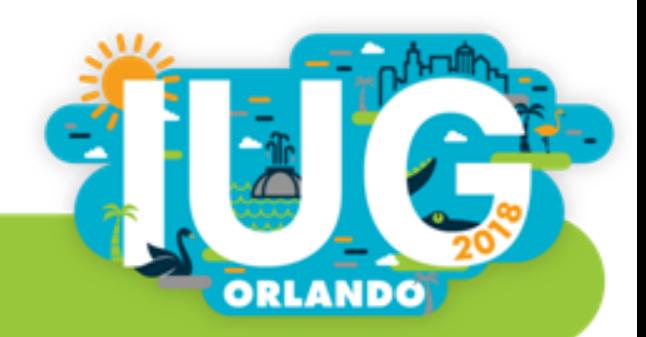

## **WCFLS Telephony Development**

- Polaris SQL Server
- WCFLS SQL Server
- Windows Service Application
	- ◆ Developed using Visual Studios in Visual Basic.net
- **F** Twilio Cloud Services
- Windows IIS Server
	- ◆ Web App/API developed using ASP net in Visual Basic
- **Polaris API**

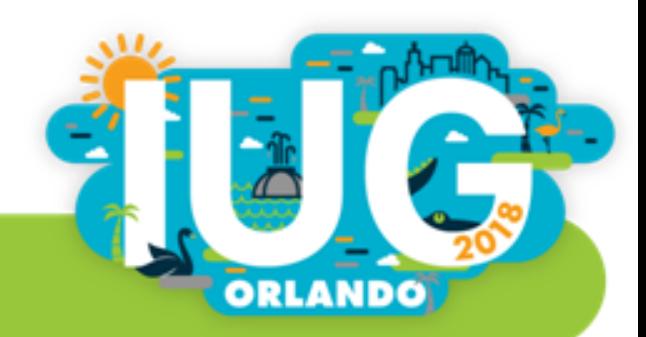

# **WCFLS Telephony Process**

- 1. Extract/Format Data (Polaris SQL to W-SQL)
	- a. Convert Print Holds to Telephone
	- b. Retrieve rows from Polaris SQL
	- c. Create reminders for non -email patrons
	- d. Create queue, group by patrons in W **SQL**
- 2. Send call list to Twilio using Windows Service application
- 3. Twilio initiates call
	- a. Retrieves notification message from W API if call is answered
	- b. Call updates to W -API
- 4. Update Polaris API with notification status from Windows Service

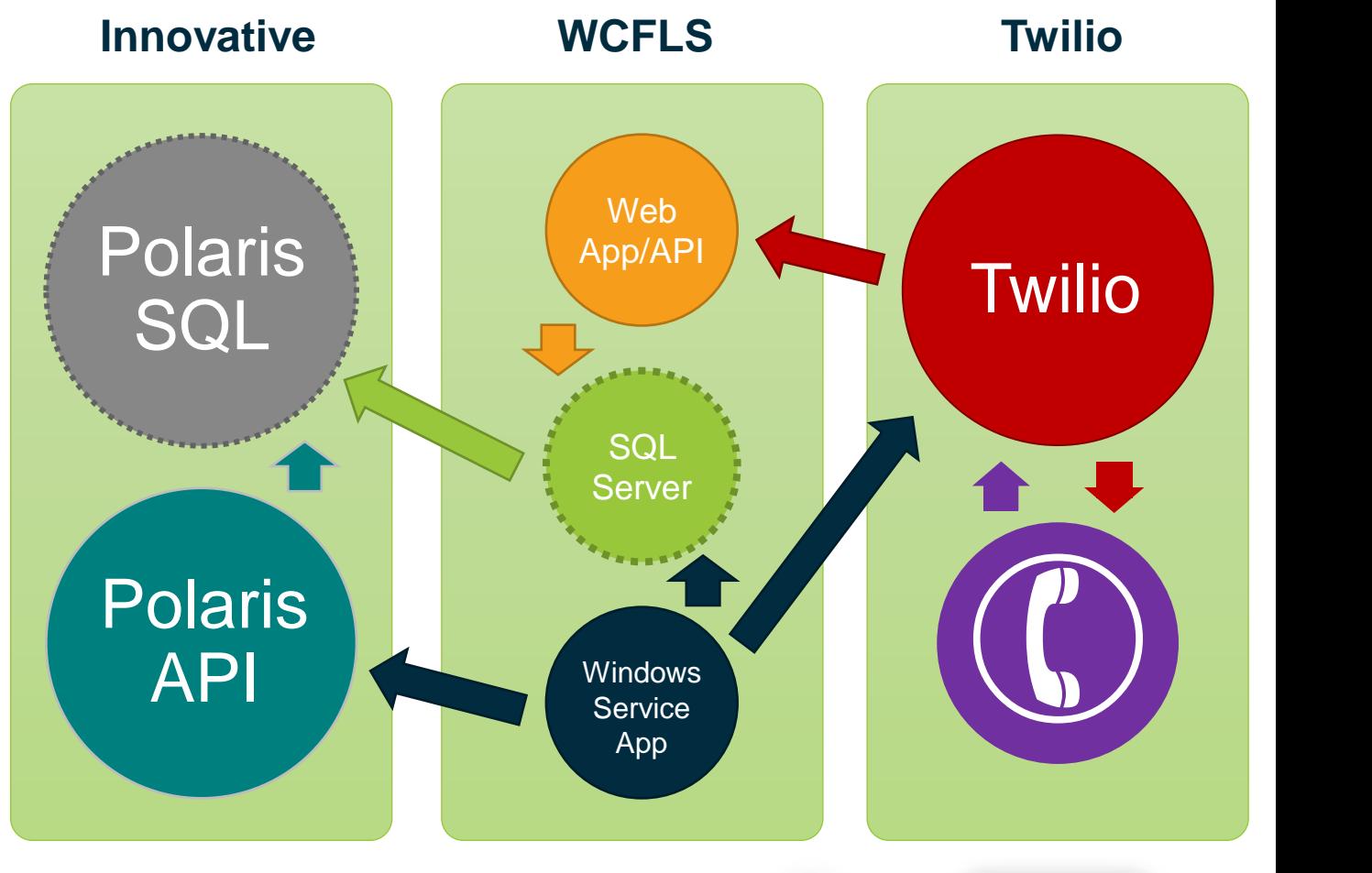

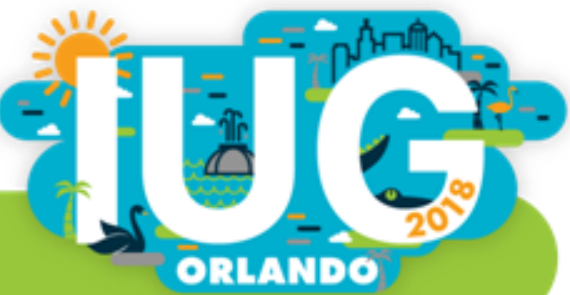

#### **Polaris Data Outbound**

Query joining Results..NotificationQueue, Polaris..Patrons, and Polaris..PatronRegistration

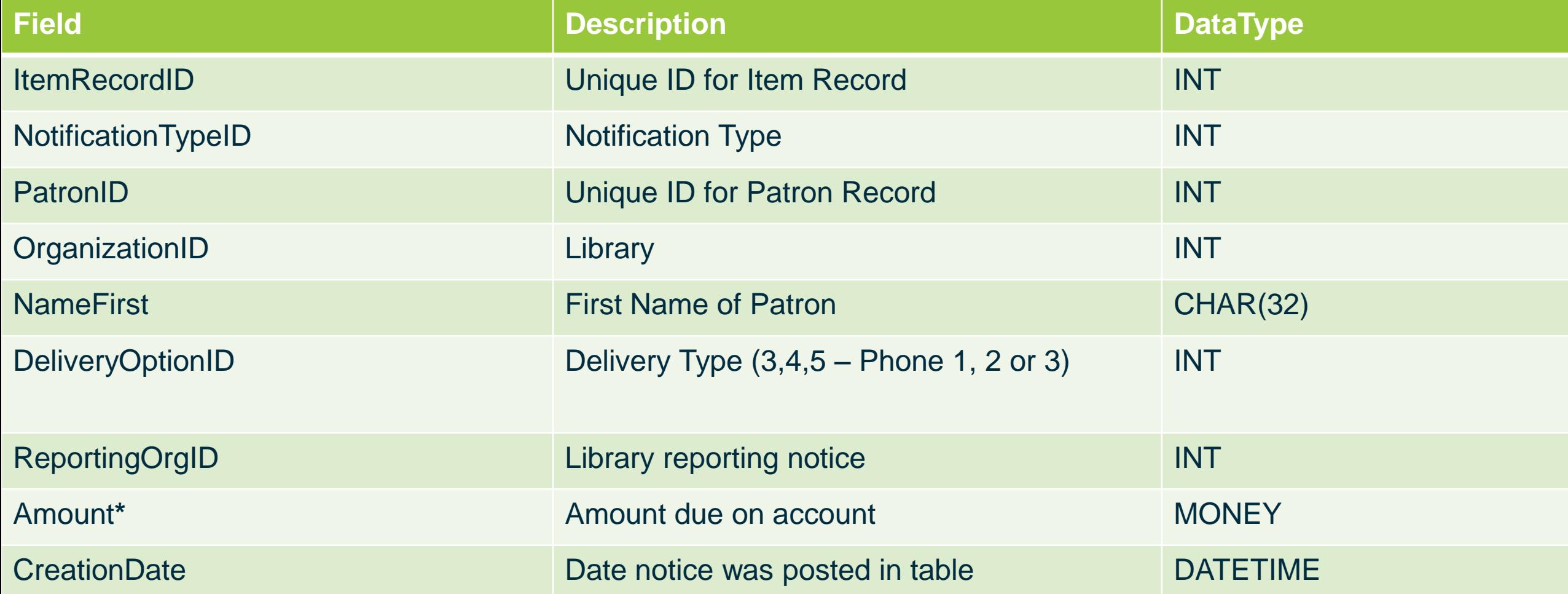

## **Telephony DB**

#### Queue Tables – List of calls with details of items

- ◆ TelephoneNoticeQueueTemp
- ◆ TelephonyCalls
- **TelephonyCallDetails**
- **Filter Transaction Tables** 
	- ◆ TelephonyCallEvents
	- ◆ TelephonyCallLogs
- **Executings Tables** 
	- **AdminAttributes**
	- ◆ OrganizationSettings
	- **TelephonyPatronCodeExcludes**

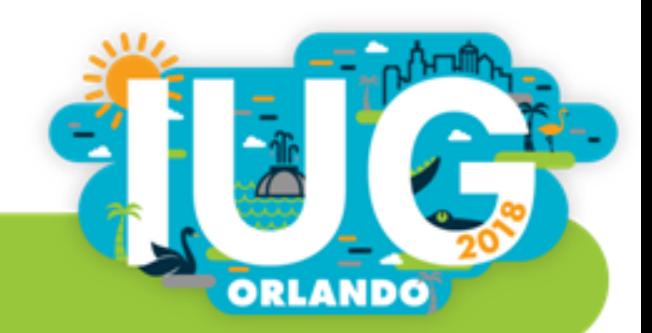

## **Building the Queue**

- Polaris Data dumped into temporary table
	- **Build Unique PatronID list for Queue** 
		- If PatronID does not exist in TelephonyCalls, add it, plus add notice details to TelephonyCallDetails
		- If it <u>does</u>, add notice details to TelephonyCallDetails only
	- If "Call Once Per Day" is active
		- If Patron was already called, queue status is changed "Already Called"
			- ◆ Sits in Queue until next day unless cancelled.
- Queue Cleanup
	- If the notification in Polaris DB no longer exists
		- Change status of item detail to Cancelled
		- **If other items exists call status remains as "Queued"**
		- If all items are cancelled, change call and queue status to "Cancelled"
	- If phone number length is not 10
		- Change call status to "Invalid Phone Number"
		- Change queue status to "In-Complete"

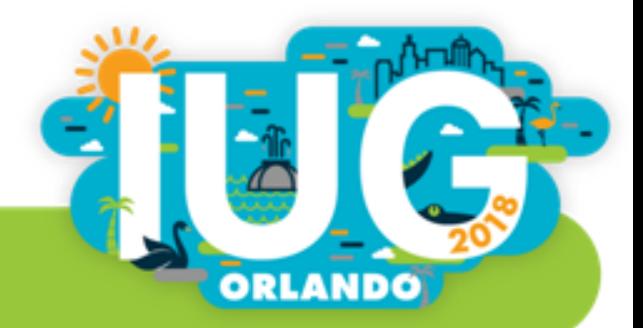

## **Making the Call**

- Windows Service app
	- ◆ Retrieves all calls with queue status of "Queued"
	- **Sends list to Twilio**
- **E** Twilio
	- **Calls patron**
	- As the call progresses, Twilio sends call statuses using W-API
		- **Initiated, Ringing, In-progress, Busy, Failed, No Answer**
	- When call is answered, Twilio uses the W-API to retrieve message to say in XML format:
		- "Hello, this is 'Alice', your digital librarian from {library}, reminding you that…"

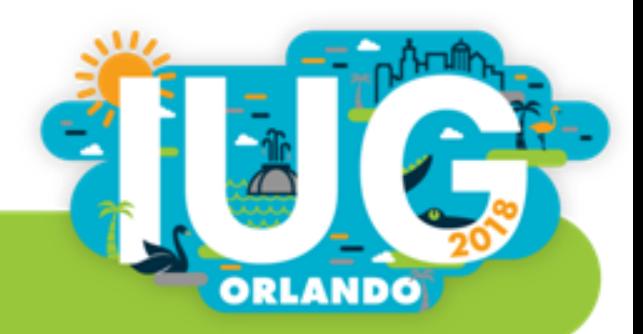

## **Call Cleanup**

- When a call is completed or has failed
	- ◆ Windows Service app uses the Polaris API to update the notification status
		- Complete-Answered, Complete-Machine, In-complete: No answer, Incomplete: Busy, Failed: Max Retries

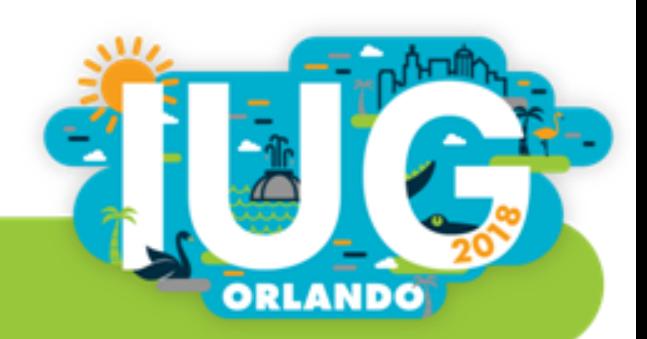

## **Polaris Data Inbound using Polaris API**

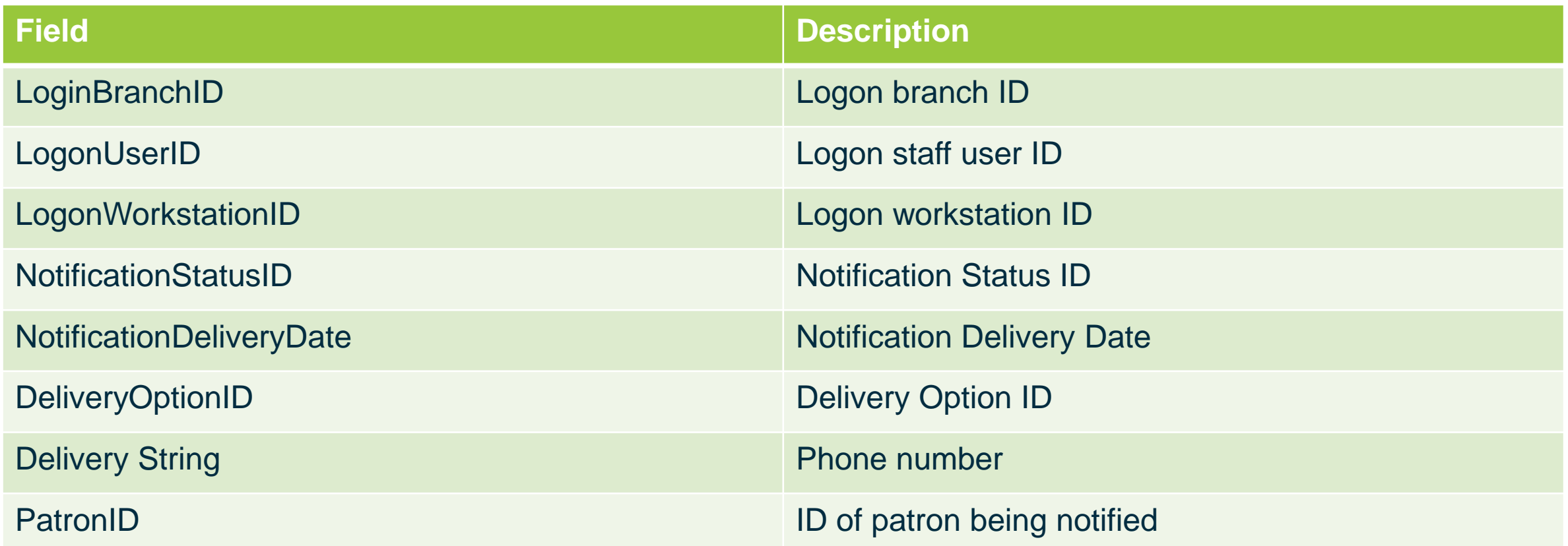

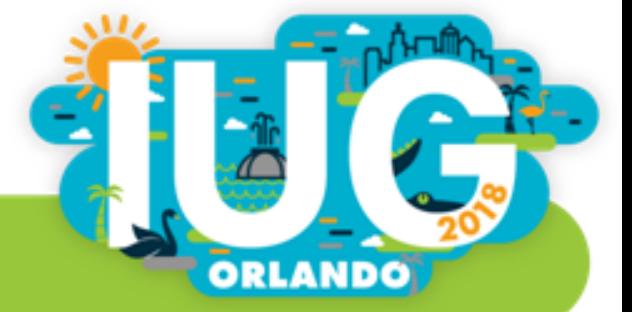

#### **Polaris API Response**

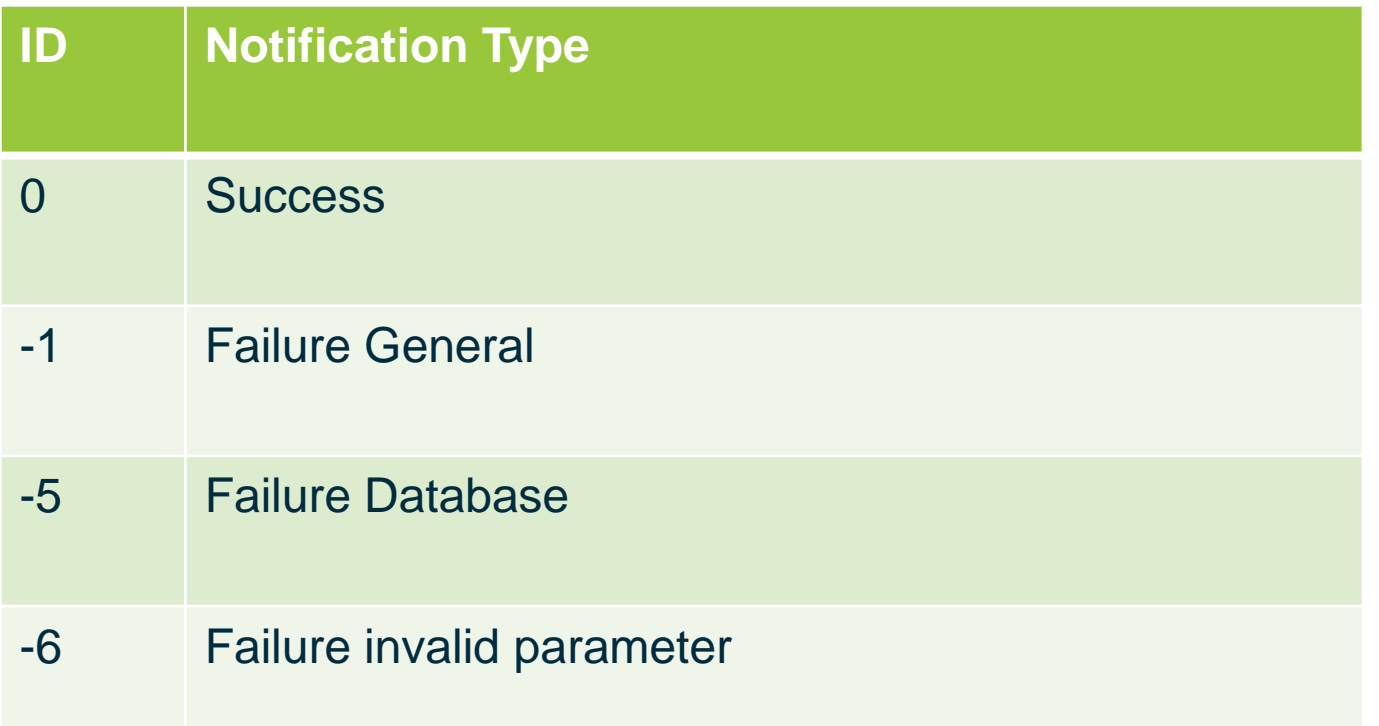

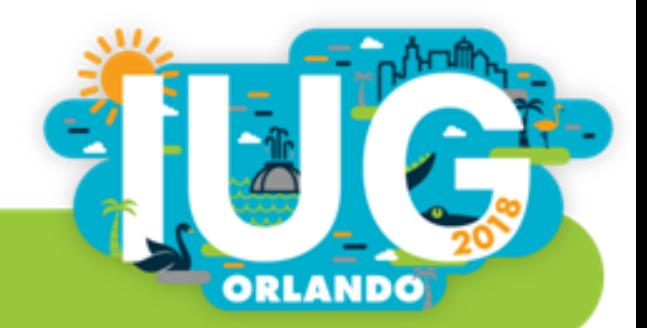

#### **Twilio Cost**

- After the call is complete, Windows Service Apps retrieves the final cost of the call from Twilio API and updates the call log for bookkeeping purposes
- Current rates:
	- ◆ \$0.0975 per call
	- Average calls are under a minute
	- ◆ 61 seconds is considered 2 minutes, etc.
- **Inquire about Twilio.org** 
	- ◆ \$500 start-up credit

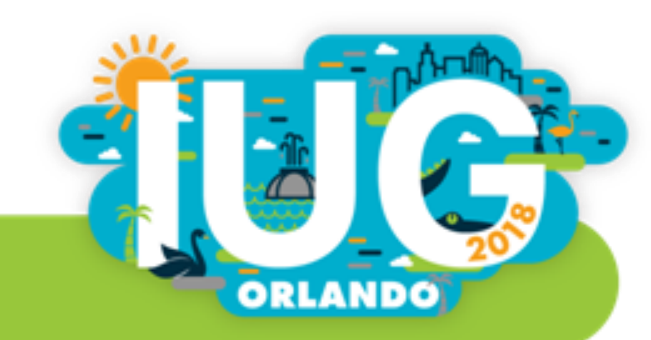

# **Available Settings**

- Enable Telephony
- Enable Branch
- Number of attempts to call
- Call patron once a day
- **Minutes to wait before calling**
- Minutes to wait before retrying call
- Call Mail Holds
- Call Voice 1, 2, and/or 3
- Human call for holds
- Digital Voice Name
- Start/End Time for each day
- Enable Good-bye message
- Patron Codes to Exclude

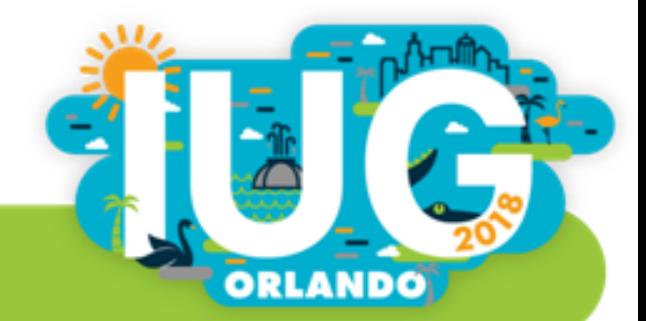

#### **Human Calls for Holds**

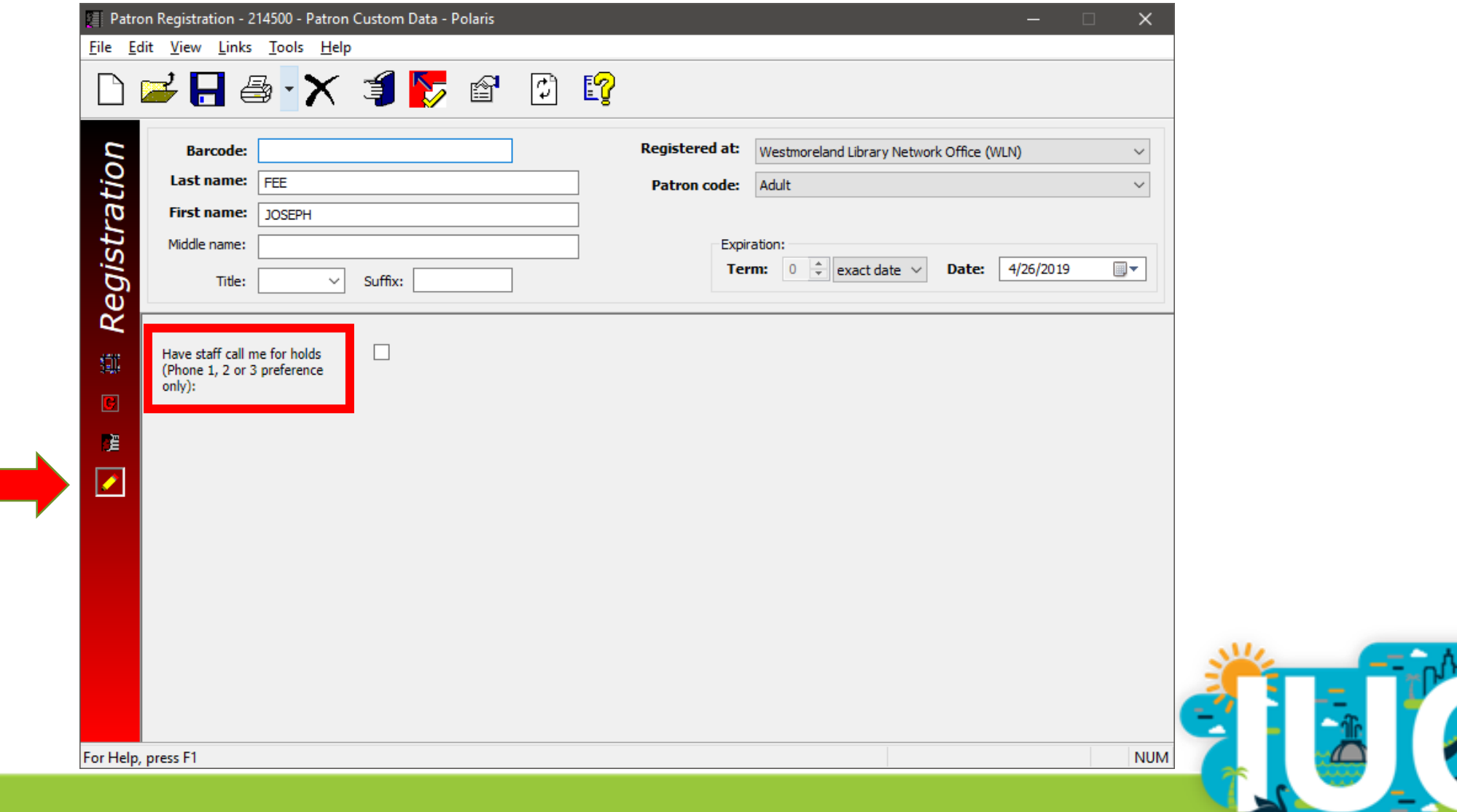

ORLANDO

#### **Messages**

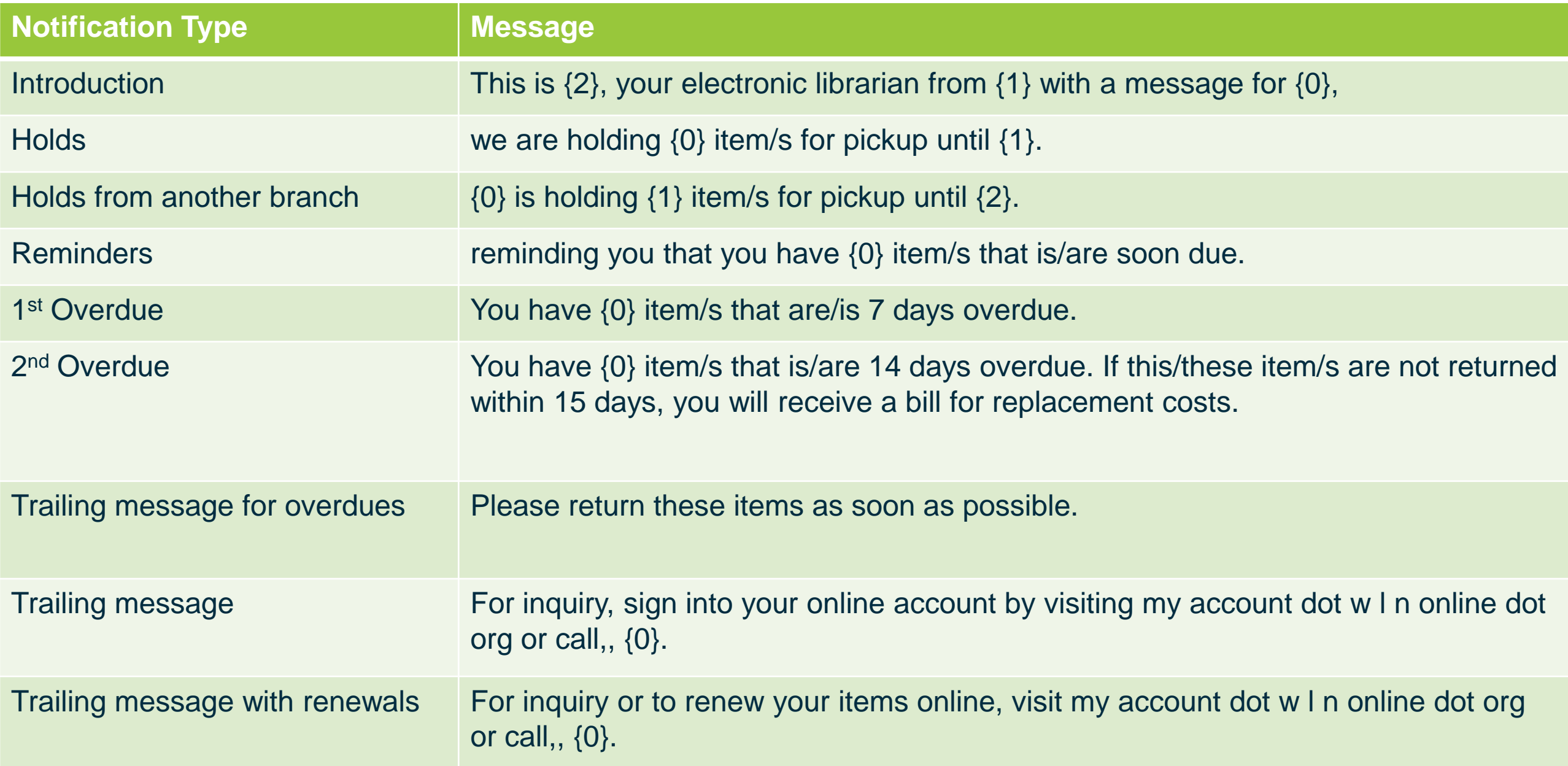

## **Proper Pluralization of Message**

```
FUNCTION [dbo].[VerbalPluralCleanup] 
( @vMsg varchar(255), @iCount int )
RETURNS varchar(255)
AS
BEGIN
     IF \emptysetiCount > 1
           BEGIN
                 SET @vMsg = REPLACE(@vMsg,'/s','s')
                 SET @vMsg = REPLACE(@vMsg,'this/','')
                 SET @vMsg = REPLACE(@vMsg,'/this','')
                 SET \text{QvMsg} = \text{REPLACE}(\text{QvMsg}, 'is/', ''')SET \hat{\omega}vMsg = REPLACE(\hat{\omega}vMsg, '/is','')
           END
            ELSE
                 SET \omegaWMsg = REPLACE(\omegaWMsg, '/s','')
                 SET @vMsg = REPLACE(@vMsg,'these/','')
                 SET @vMsg = REPLACE(@vMsg,'/these','')
                 SET @vMsg = REPLACE(@vMsg,'/are','')
                 SET @vMsg = REPLACE(@vMsg,'are/','')
     RETURN @vMsg
```
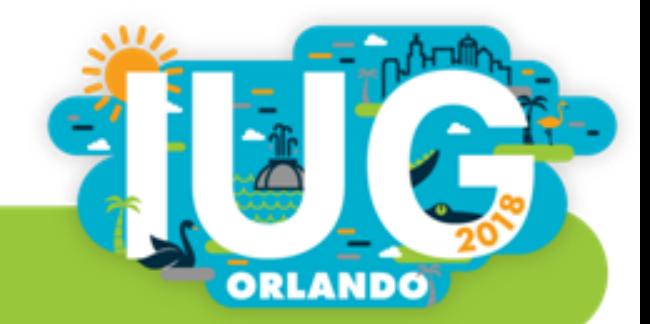

#### **Logs and Reports**

- Circulation Supervisors receive daily reports of failed or in-complete calls
- Daily log files are created on the server
	- ◆ detailing calls placed
	- when API calls are made to Polaris API with return codes
	- Cost per call

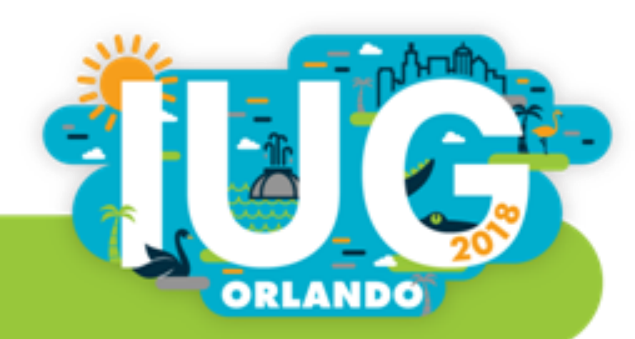

## **Upcoming Updates**

- Group by phone number instead of Patron
	- Messages will be grouped together for multiple patrons using the same phone number to eliminate multiple calls to the same number
		- Ex: Parents with two kids (using the same phone number) will receive 1 call instead of 3 if each cardholder has a notice.
- Web UI
	- Allow circulation staff to pause Telephony while inter-delivery items are checked in at their location
	- **View Queue**
	- Allow circulation staff to fix phone numbers for failed calls or invalid numbers and re-queue the call
		- Will also update Patron Record via Polaris API
	- Make modifications to settings
	- View reports
- Package software for your use

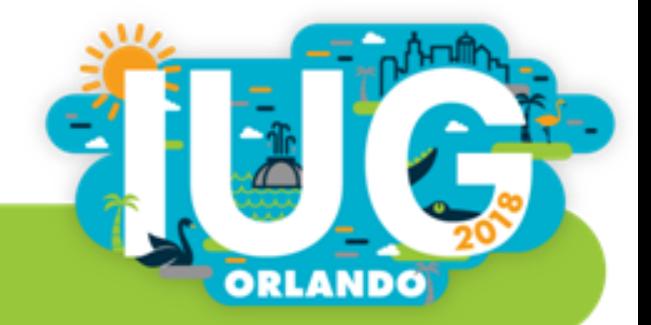

#### **Future Update**

**Incoming calls for account status and phone renewals** 

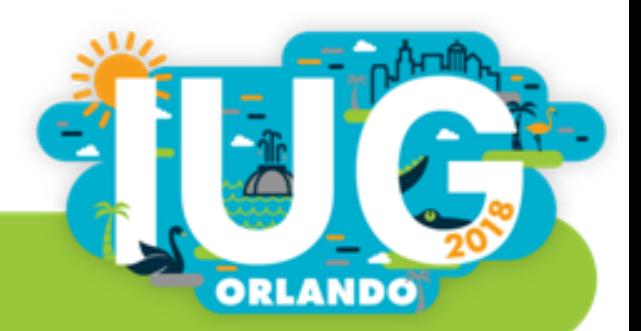

#### **Polaris API Resources**

- **Polaris API Guides** 
	- ◆ support.iii.com
- **Polaris Developer Network** 
	- ◆ developer.polarislibrary.com

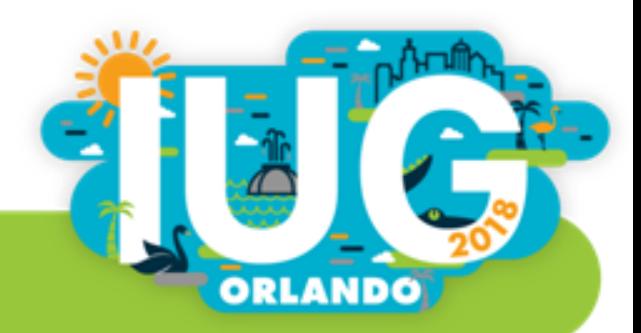

#### **Polaris API Hash Sample in VB**

Public Function Encoder(ByVal myAccessKey As String, ByVal myHTTPMethod As String, \_

```
ByVal myURI As String, ByVal myHTTPDate As String, ByVal myPatronPassword As String)
```

```
Dim secretBytes() As Byte = UTF8Encoding.UTF8.GetBytes(myAccessKey)
Dim hmac As HMACSHA1 = New HMACSHA1(secretBytes)
```

```
Dim dataBytes() As Byte
```

```
If myPatronPassword.Length > 0 Then
      dataBytes = UTF8Encoding.UTF8.GetBytes(myHTTPMethod + myURI + myHTTPDate + myPatronPassword)
Else
      dataBytes = UTF8Encoding.UTF8.GetBytes(myHTTPMethod + myURI + myHTTPDate)
End If
Dim computedHash() As Byte = hmac.ComputeHash(dataBytes)
```

```
Dim computedHashString As String = Convert.ToBase64String(computedHash)
Return computedHashString
```
End Function

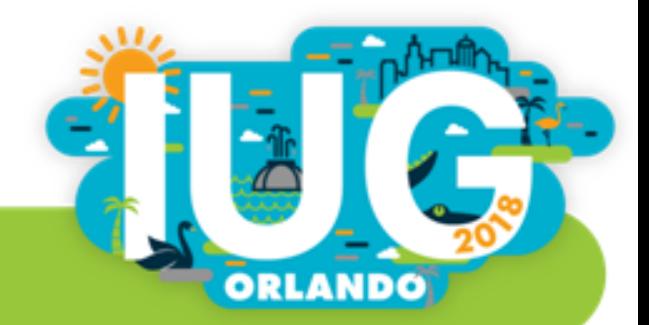

#### **Questions**

#### **Joe Fee**

Technology Coordinator (724) 420-5638 Joe.Fee@wlnonline.org

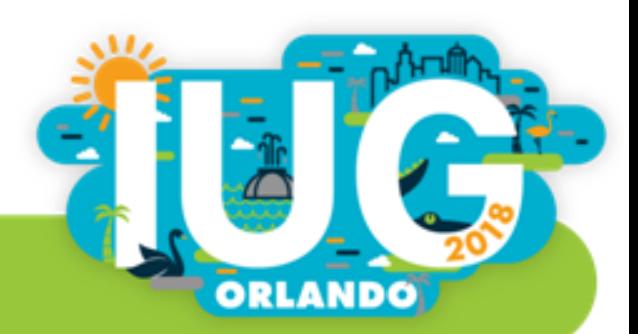

#### **WCFLS Wireless Access Manager**

- The objective of this project is to:
	- ◆ Replace outdated wireless access point equipment
		- Newer devices were blocking login page due to deprecated encryption protocols
	- Provide more details of deny reasons
	- Allow patrons to pay fine through Wi-Fi without seeing a desk clerk
	- Provide additional information for statistical reports

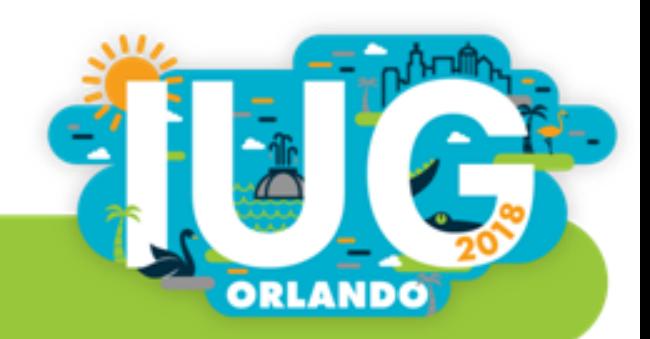

#### **WCFLS WAM Development**

- Cisco Meraki Access Points (MR32 and MR33)
- Windows IIS Server
	- ◆ Web App developed using ASP net in Visual Basic
- **Polaris API**
- WCFLS SQL Server
- **FRADIUS Server (Free Edition)**

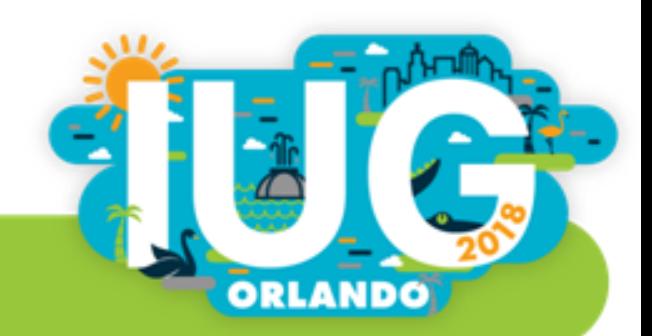

#### **WCFLS WAM Process**

1. User connects to Wi-Fi, presented with Splash Page

RADIUS

Approved Access

- 2. User provides library account credentials
	- 1. If stops exist on account, display to user
	- 2. If not, show Internet Agreement
- 3. Upon clicking "Agree", add RADIUS User to DB
- 4. Wi-Fi Access Points authenticates user with RADIUS User account
- 5. Redirects user to original website

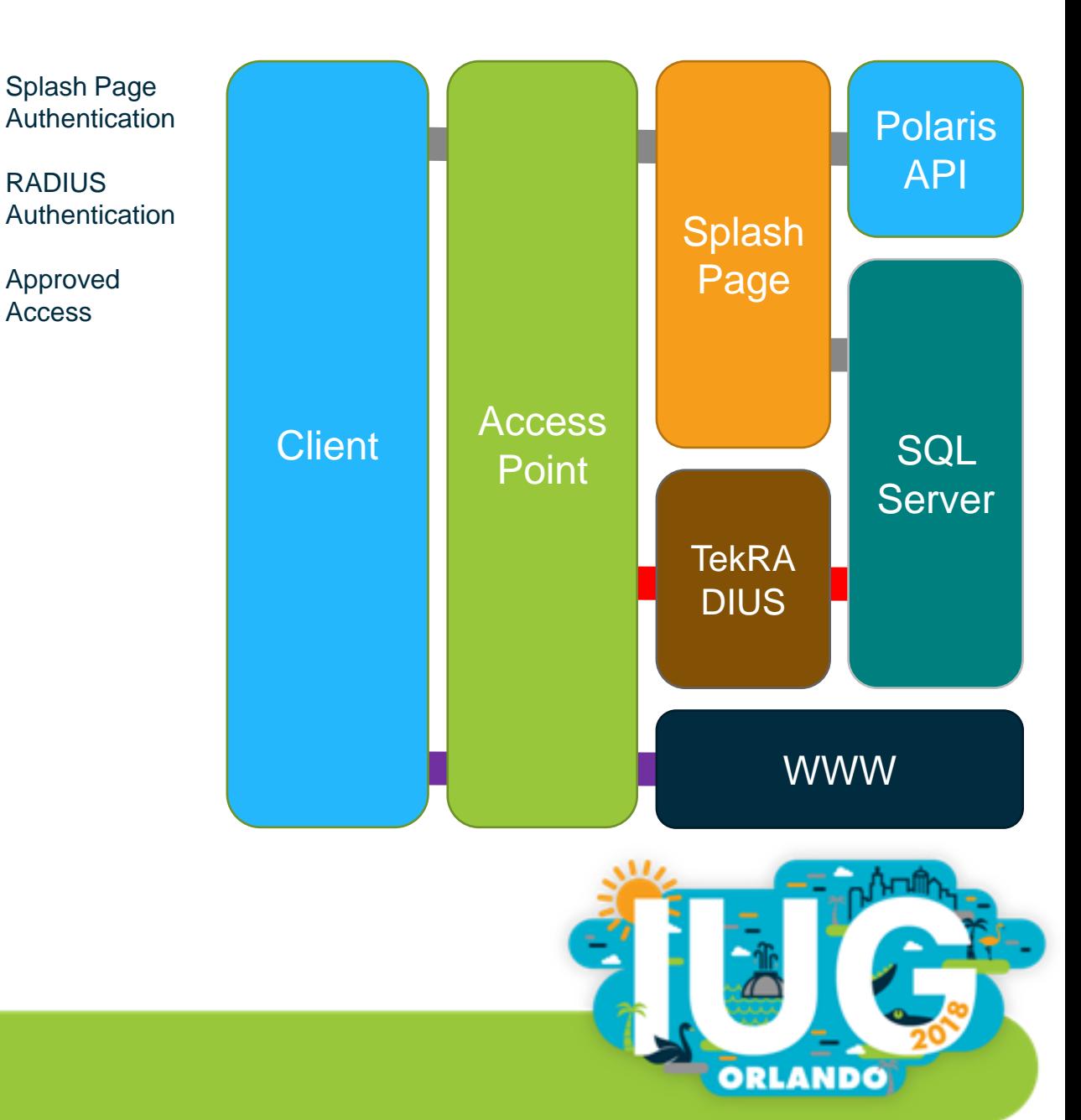

## **TekRADIUS <https://www.kaplansoft.com/TekRADIUS/>**

- **SQL Server Connection**
- New or Existing DB
- **Tables** 
	- ◆ Create tables
		- **-** Renamed with "WiFi" prepended
- **Specify Secret Key**

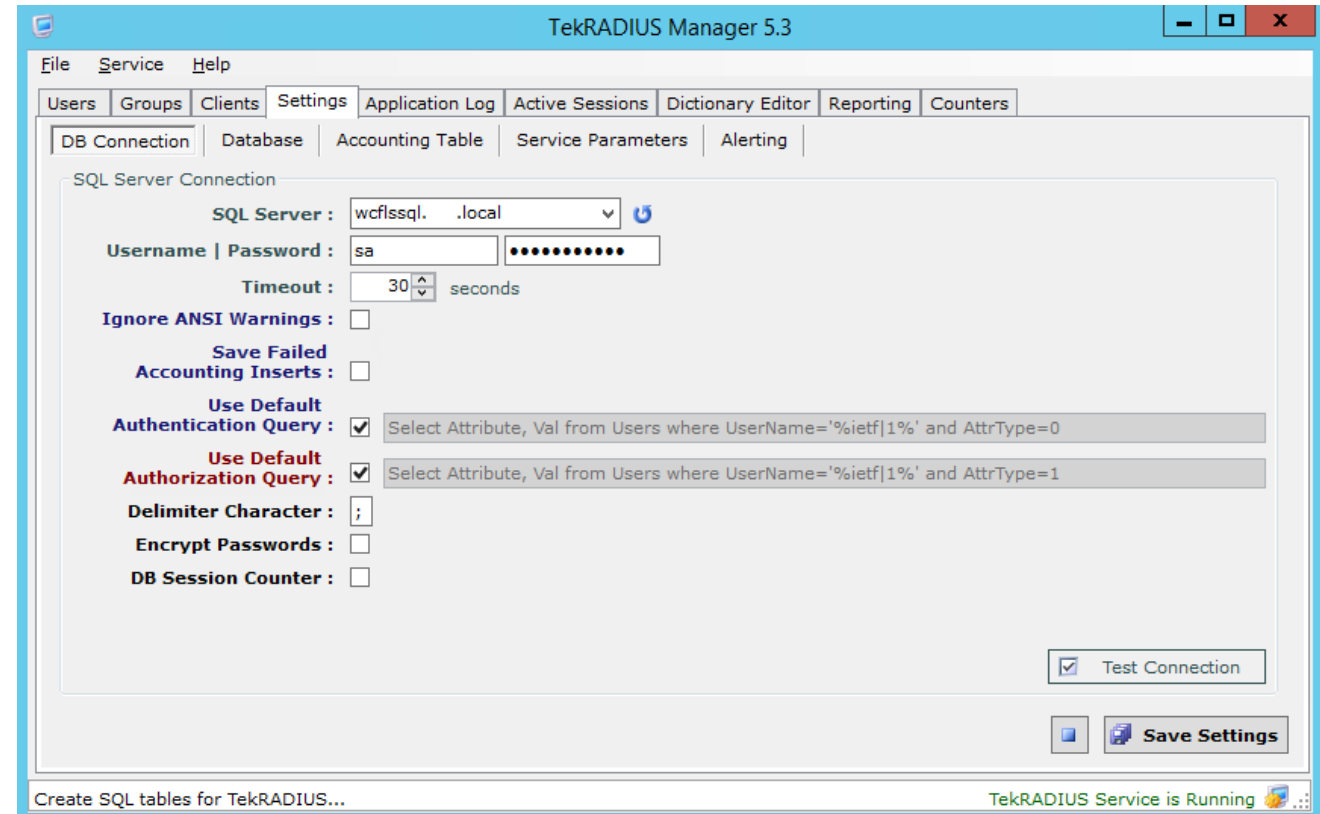

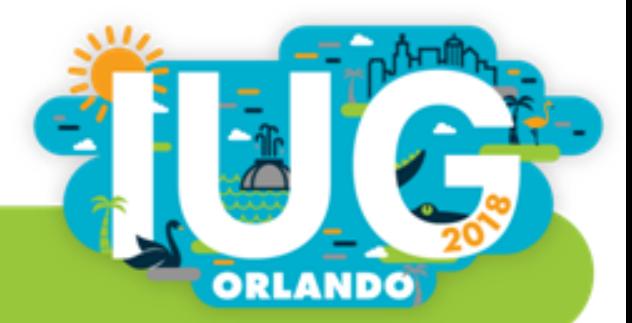

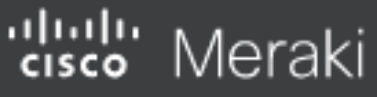

**NETWORK** 

**WLN** 

Network-wide

**Security appliance** 

**Switch** 

**Wireless** 

Organization

 $\leftrightarrow$  Announcements  $\arrow$  0 Help  $\rightarrow$ joe.fee@wlnonline.org  $\sim$ **Q** Search Dashboard Splash page SSID: Library WiFi ▼ Splash pages on this SSID are enabled because custom RADIUS authentication is enabled. You can change this setting on the access control subtab. Official themes <sup>o</sup> **Color customization** Modern NEW Color Motif: Plain ▼  $\bigcirc$  Fluid Background Text Content 1 Custom themes  $\theta$  $\lambda$  X Copy of Modern Preview Create something new **Custom splash URL** Or provide a URL where users will be redirected: https://wifi.wlnonline.org

What is this?

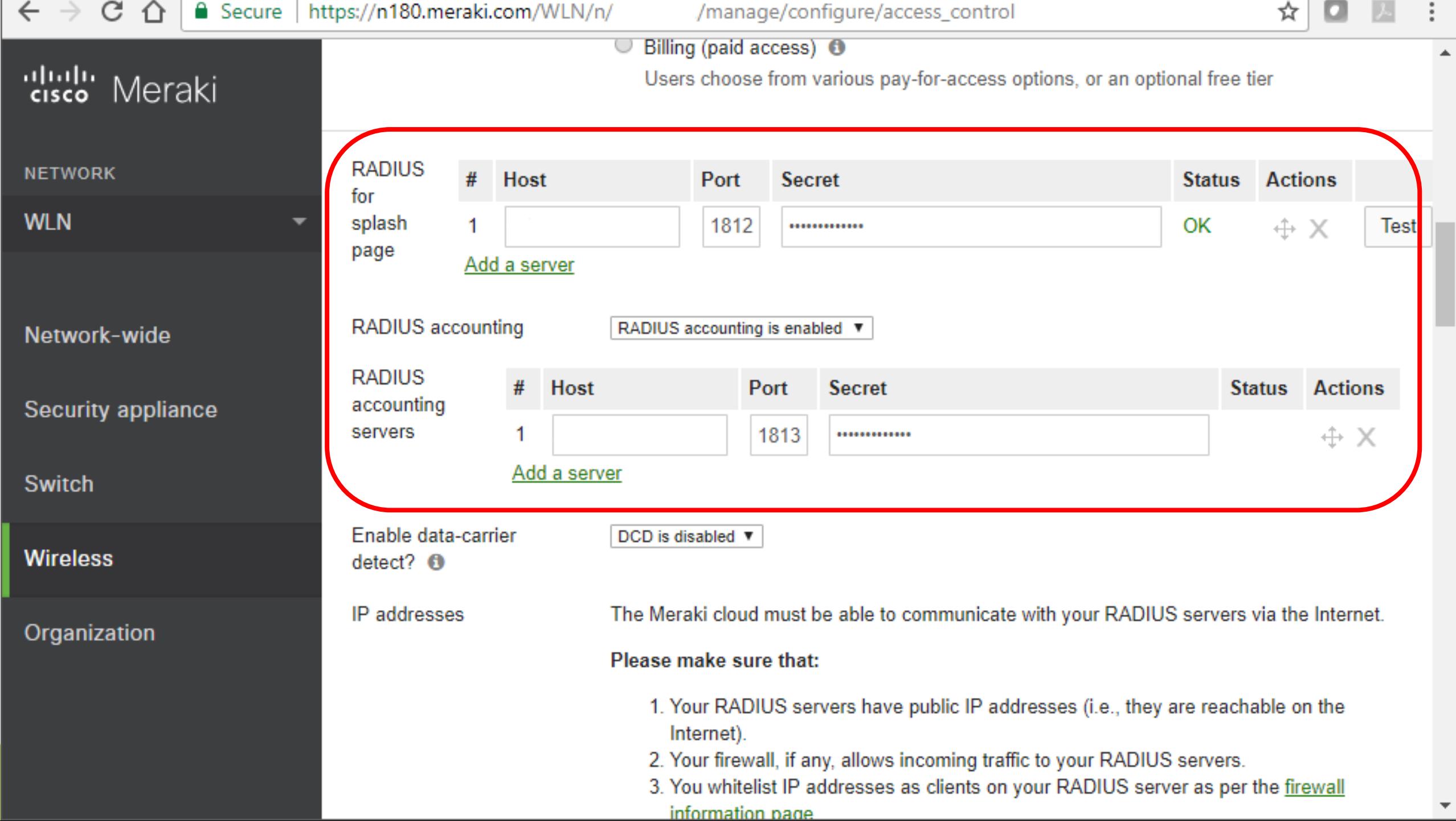

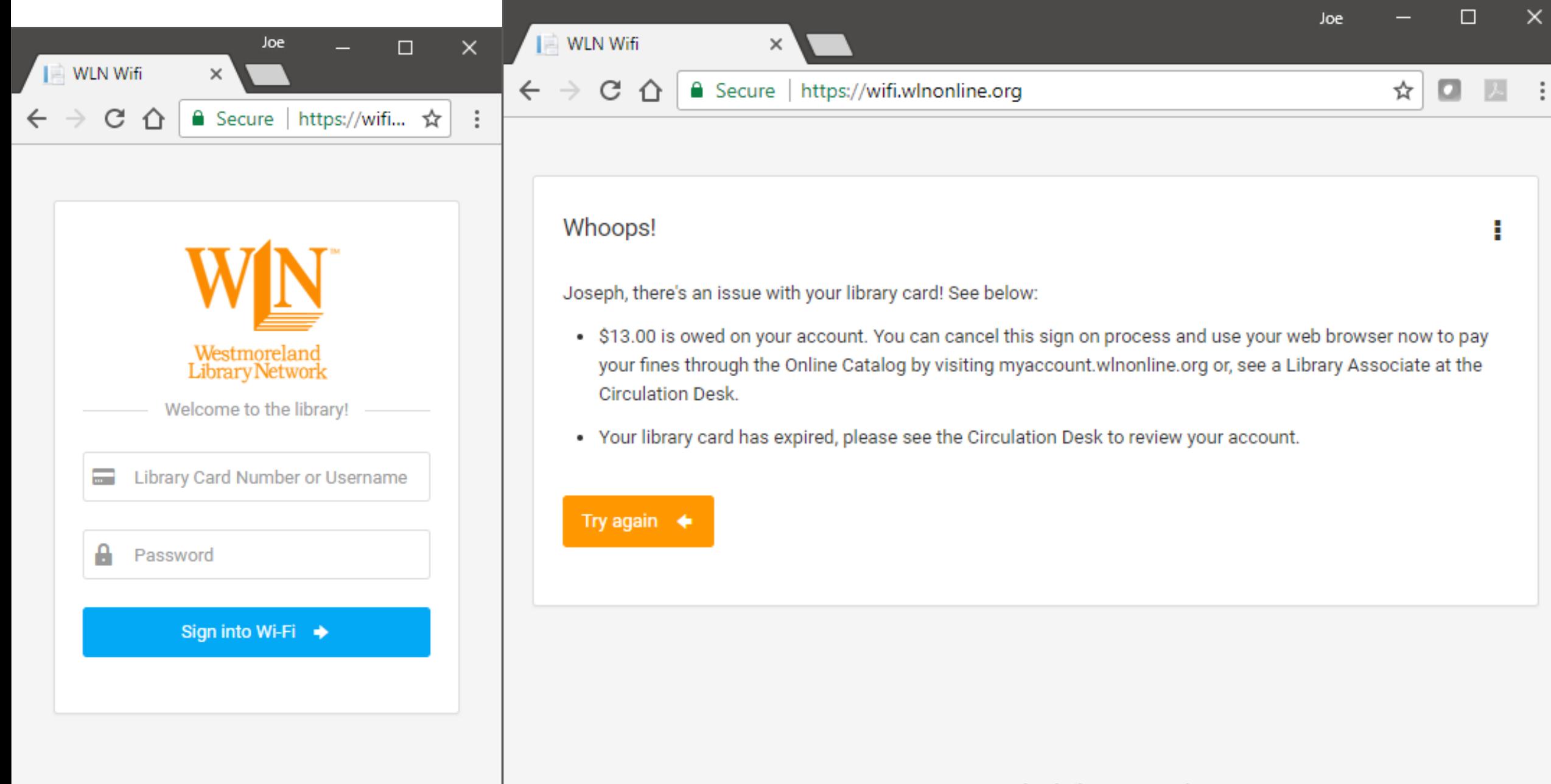

@ 2017 Westmoreland Library Network.

@ 2017 Westmoreland Library Network.

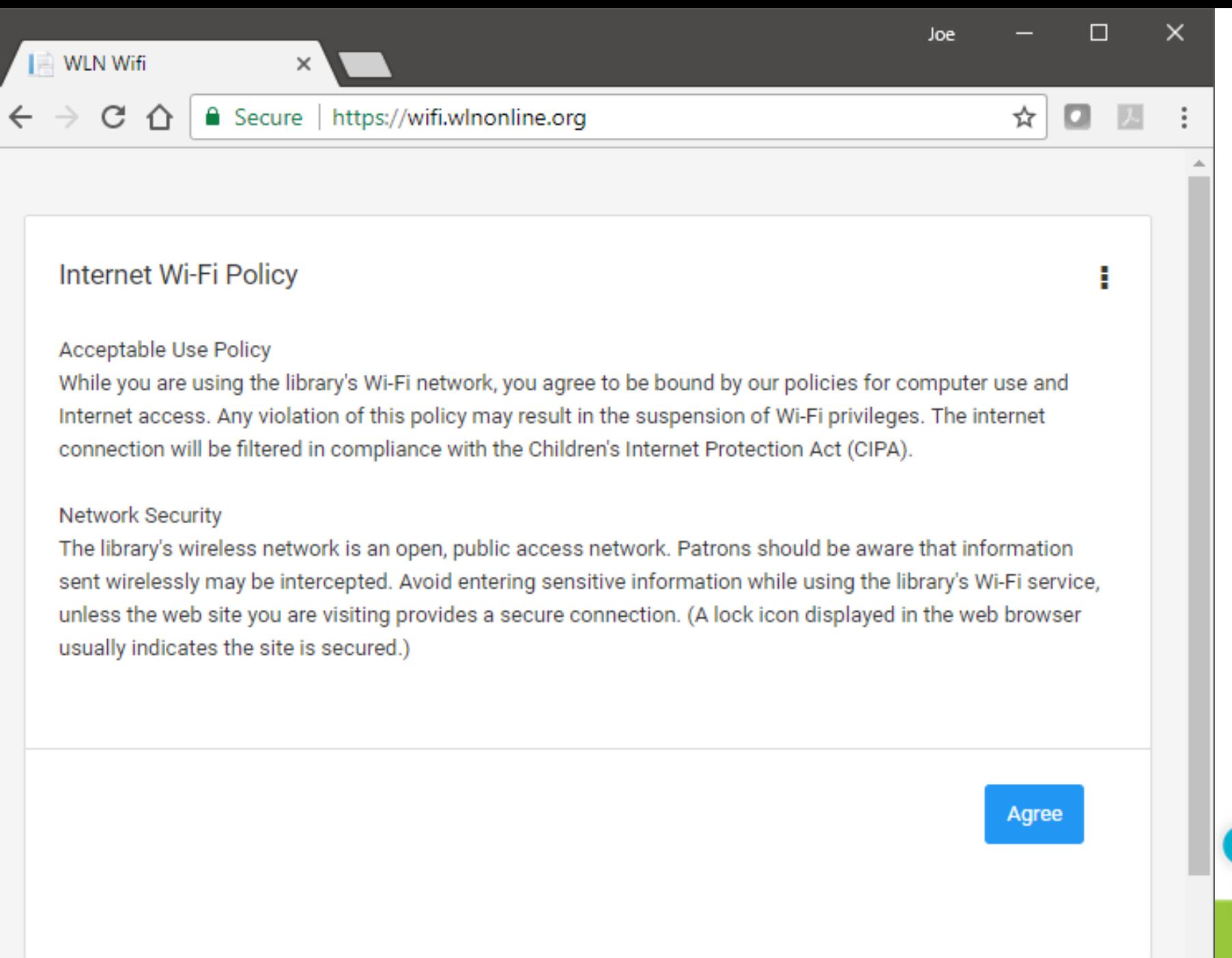

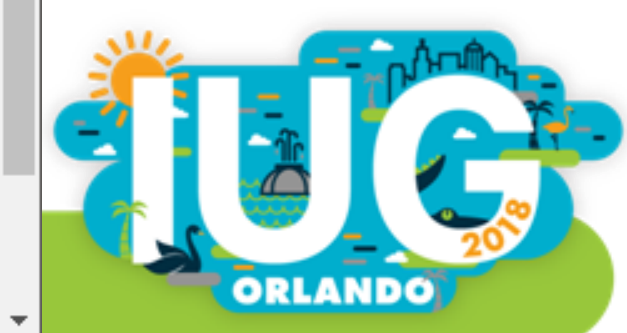

# Thank you!

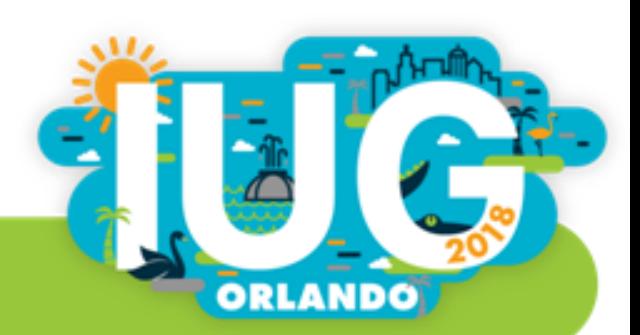